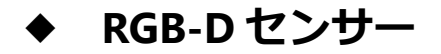

**3次元の色と形**を計測する装置.得られるデータは**色付きの3次元点群データ**.

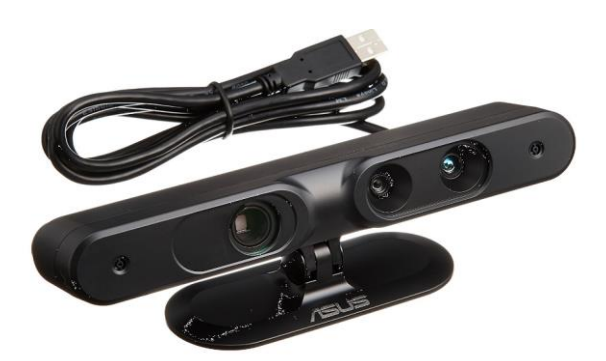

図. RGB-D センサーの1つ. Xtion Pro の外観 (amazon.co.jp より転載) Kinect もそうです.

## ◆ **3次元点群データ**

3次元の点がたくさん記述されたデータ.

実は,それぞれの**点**は,

・**座標 (x, y, z) と色情報 (R, G, B) を属性**として持つ場合

・**座標 (x, y, z) とラベル番号を属性**として持つ場合

などいろいろありえる.

(要点は)

 **1 つのオブジェクトの表面** = **多数の点の集まり**(3次元点群データ) として扱う

## ◆ **3次元点群データのファイル形式の例**

アスキー形式

**1行で1つの点**.半角の空白文字でデータが区切られている.

**行の中には, x, y, z の値.** あわせて付加情報が付いてくることが多い.

**前も使ったファイル cloud\_0.asc では, ラベル番号 (「2」などの数値) が付いて** 

## **いる**.

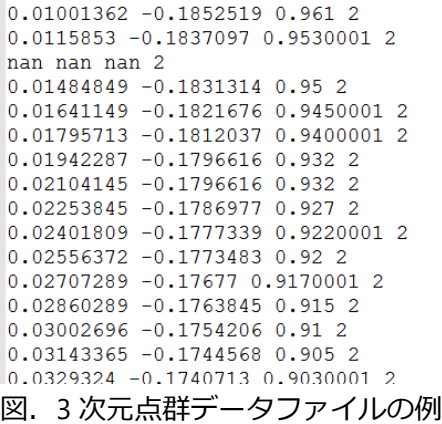

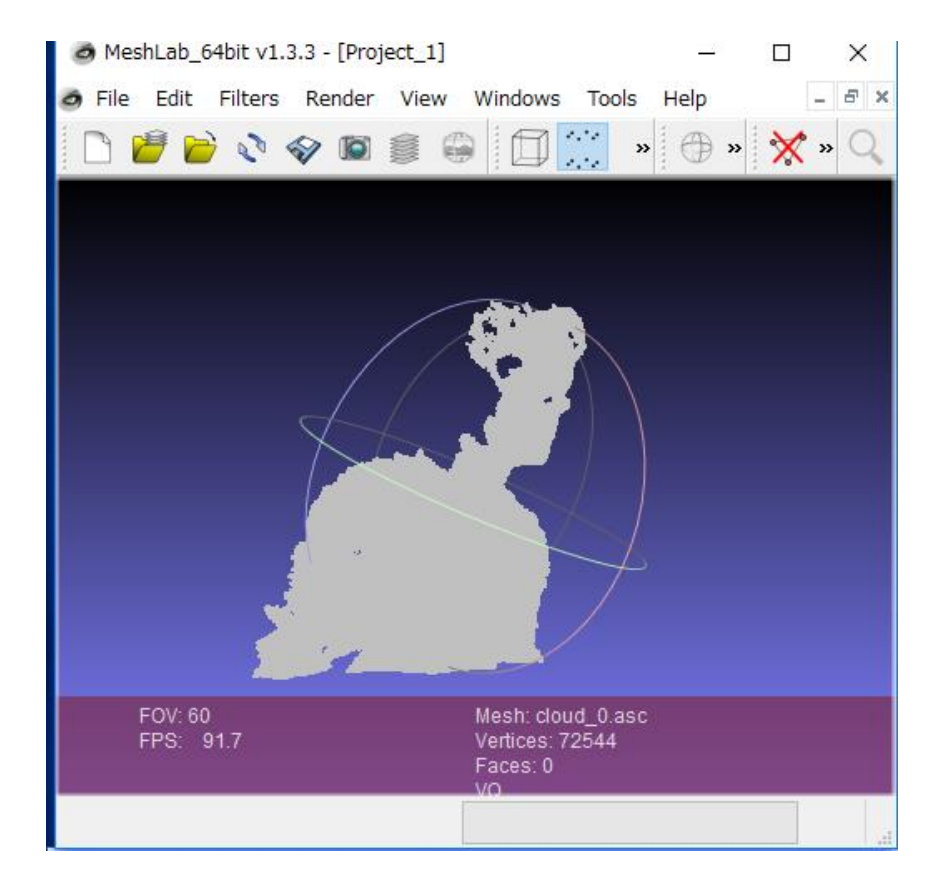

図.meshlab で表示

## **◆ インターネットで公開されている RGB-D データセットの例**

#### https://rgbd-dataset.cs.washington.edu/

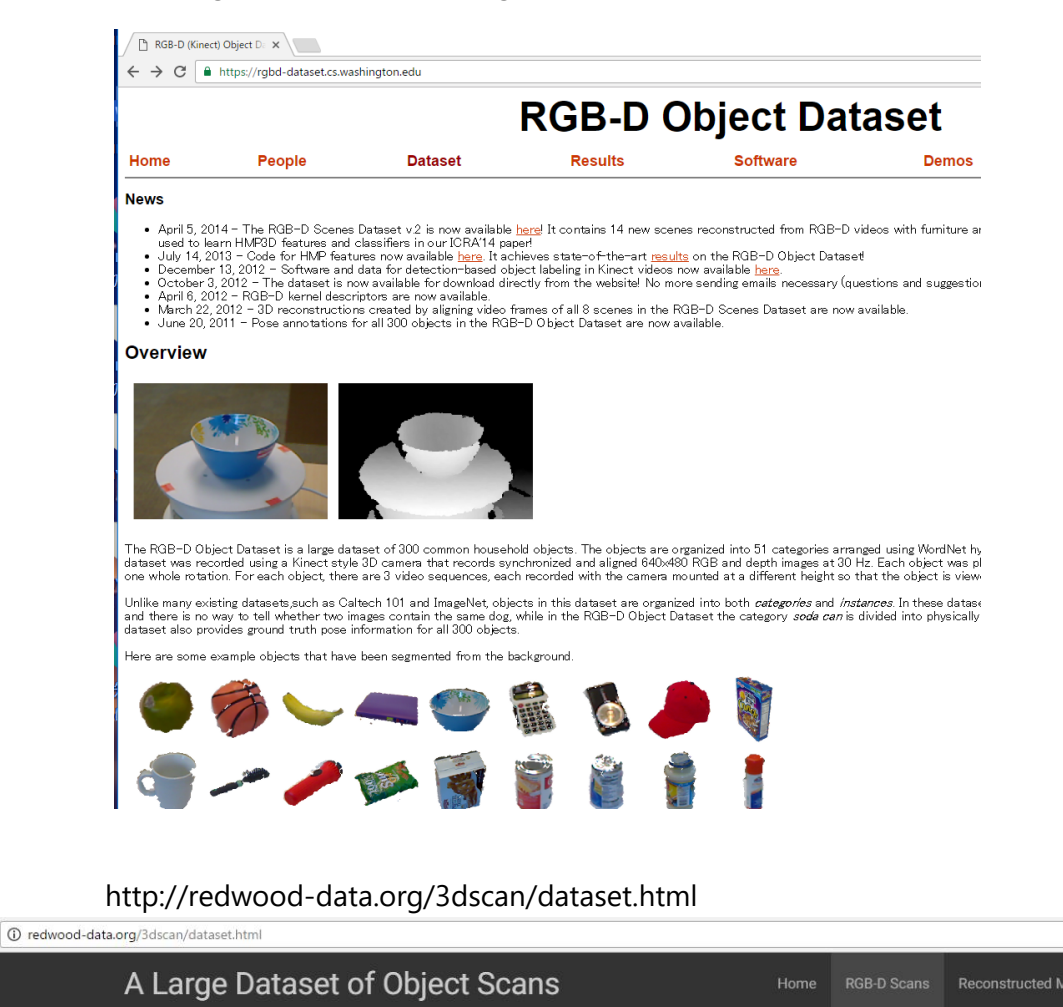

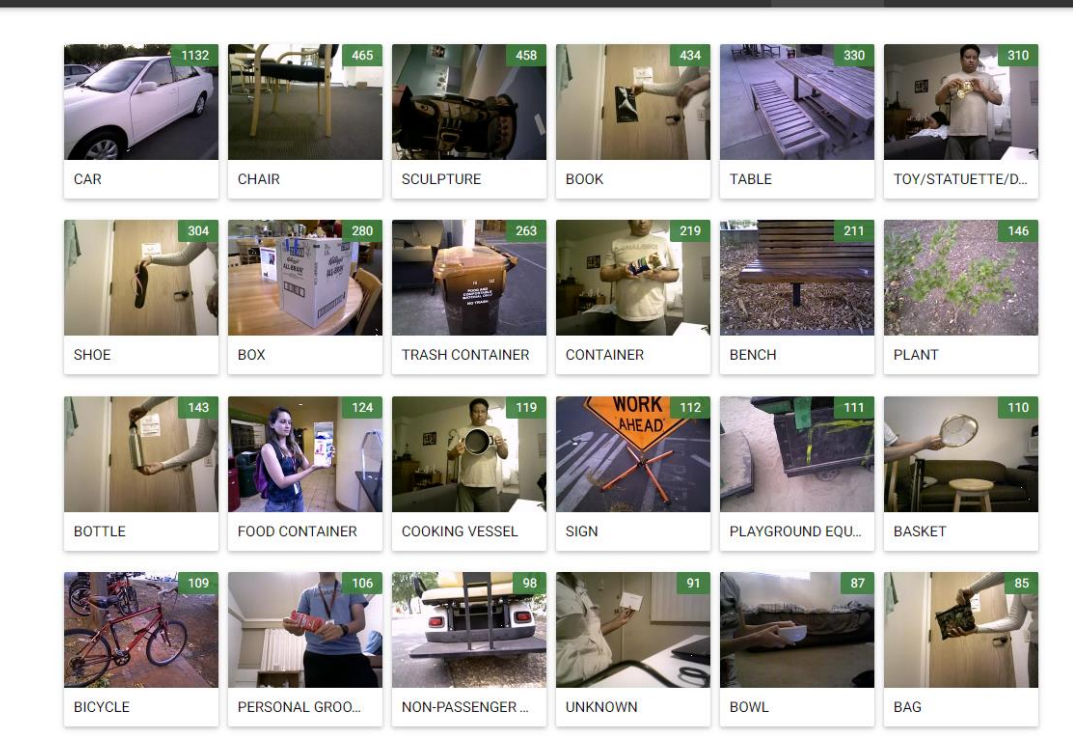

# **3.3 次元点群データを Python で表示**

① 前も使った **cloud\_0.asc** というファイル名の**点群データファイル**を使う

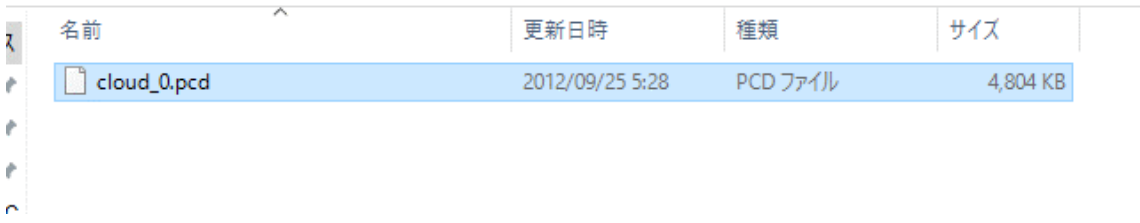

② cloud\_0.asc を **C:¥ の直下**にコピー

→ PC > (C:) ローカル ディスク

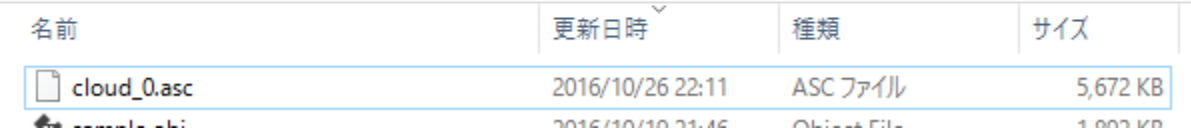

#### **③ 点群データを 3 次元プロット**

※ ( pandas.read\_table("**C:/cloud\_0.asc**", sep="¥s+", header=None)」は,**半角の空白文字**

**で区切られたデータファイル**を**読み込む**ときの決まり文句

```
import pandas
a = pandas.read_table("C:/cloud_0.asc", sep="¥s+", header=None)
a = a.dropna()fig = plt.findure()ax = Axes3D(fiq)ax.scatter3D(np.ravel(a[0]),np.ravel(a[1]),np.ravel(a[2]), s=1, depthshade=False)
plt.show()
```
**別ウインドウ**が開く.マウス操作でいろいろ回転ことは可能だが,処理が重いので,慌 てずに操作する.

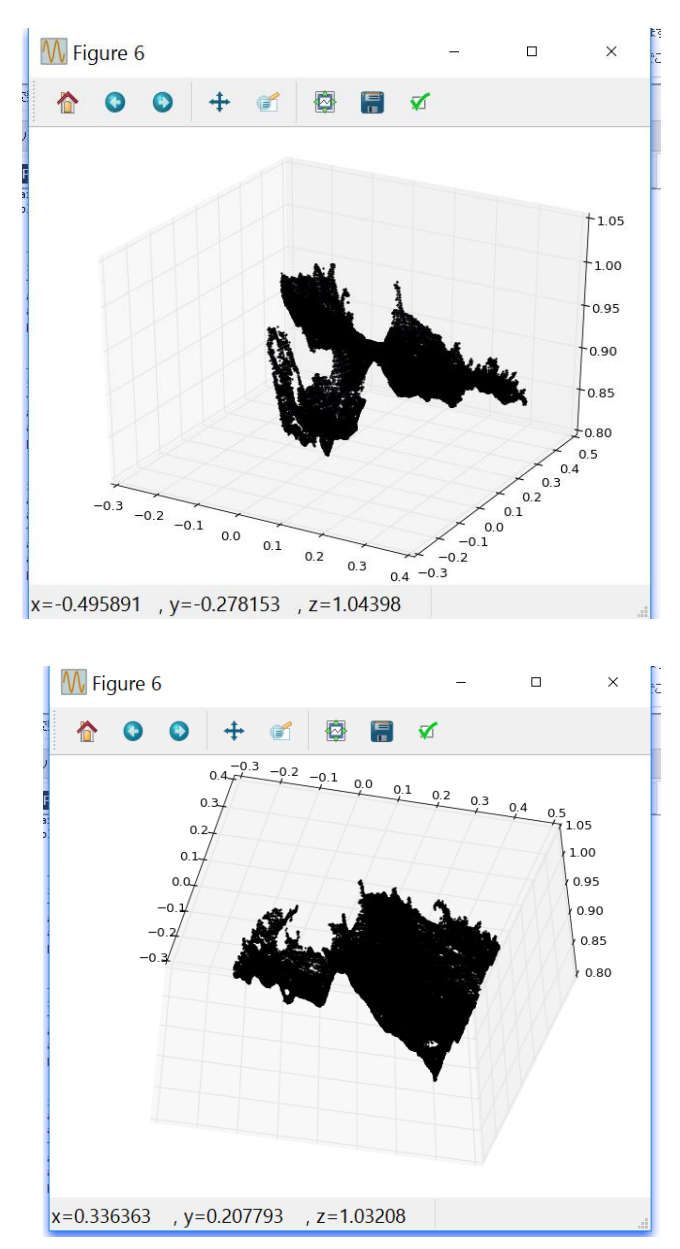